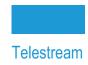

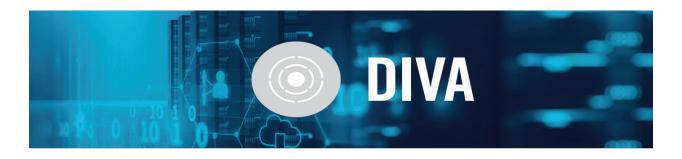

# **DIVA Core 8.0**

# **REST API Programmer's Guide**

Release: 1.0

**Revision: 1.0** 

### **Copyrights and Trademark Notices**

Specifications subject to change without notice. Copyright © 2022 Telestream, LLC and its Affiliates. Telestream, CaptionMaker, Cerify, DIVA, Episode, Flip4Mac, FlipFactory, Flip Player, Gameshow, GraphicsFactory, Kumulate, Lightspeed, MetaFlip, Post Producer, Prism, ScreenFlow, Split-and-Stitch, Switch, Tempo, TrafficManager, Vantage, VOD Producer, and Wirecast are registered trademarks and Aurora, ContentAgent, Cricket, e-Captioning, Inspector, iQ, iVMS, iVMS ASM, MacCaption, Pipeline, Sentry, Surveyor, Vantage Cloud Port, CaptureVU, Cerify, FlexVU, PRISM, Sentry, Stay Genlock, Aurora, and Vidchecker are trademarks of Telestream, LLC and its Affiliates. All other trademarks are the property of their respective owners.

This software and related documentation are provided under a license agreement containing restrictions on use and disclosure and are protected by intellectual property laws. Except as expressly permitted in your license agreement or allowed by law, you may not use, copy, reproduce, translate, broadcast, modify, license, transmit, distribute, exhibit, perform, publish, or display any part, in any form, or by any means. Reverse engineering, disassembly, or decompilation of this software, unless required by law for interoperability, is prohibited.

Intel and Intel Xeon are trademarks or registered trademarks of Intel Corporation. All SPARC trademarks are used under license and are trademarks or registered trademarks of SPARC International, Inc. AMD, Opteron, the AMD logo, and the AMD Opteron logo are trademarks or registered trademarks of Advanced Micro Devices. UNIX is a registered trademark of The Open Group.

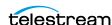

# **Contents**

#### **Telestream Contact Information 4**

```
Overview 5
DIVA Core Concepts 6
   Archive Request 6
   Restore Request 7
   Partial Restore 7
   Delete Request 7
Main DIVA API Calls 8
Data Service API 9
Switching to Manager Endpoints 10
Workflows 11
Roles 12
DIVA API Workflows 14
DIVA Request Status Codes 15
Partial Restore Request Formats and Manager Responses 17
   Request and Response Samples 17
   Sample 1: Body for Bytes Partial Restore 17
   Sample 2: Body for Video GXF (timecode) Partial Restore
   Sample 3: Body for File-Folder based Partial Restore 18
   Sample 4: Body for DPX (Range) PR 18
```

**Getting Started** 19 Initial Configuration 20 Sample Program 26

# **Telestream Contact** Information

To obtain product information, technical support, or provide comments on this guide, contact us using our web site, email, or phone number as listed below.

| Resource                                | Contact Information                                                                                                    |
|-----------------------------------------|----------------------------------------------------------------------------------------------------|
| DIVA Technical<br>Support               | Web Site: https://www.telestream.net/telestream-support/diva/support.htm Depending on the problem severity, we will respond to your request within 24 business hours. For P1, we will respond within 1 hour. Please see the Maintenance & Support Guide for these definitions.  • Support hours for customers are Monday - Friday, 7am - 6pm local time.  • P1 issues for customers are 24/7. |
| Telestream, LLC                         | Web Site: www.telestream.net Sales and Marketing Email: info@telestream.net Telestream, LLC 848 Gold Flat Road, Suite 1 Nevada City, CA USA 95959                                                                                                    |
| International<br>Distributor<br>Support | Web Site: www.telestream.net See the Telestream Web site for your regional authorized Telestream distributor.                                                                                                    |
| Telestream<br>Technical<br>Writers      | Email: techwriter@telestream.net Share comments about this or other Telestream documents.                                                                                                    |

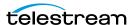

## **Overview**

This book gives an operational understanding of system functionality and instructions for using the DIVA Core REST API.

DIVA Core exposes its functionality through a REST interface. It is self-contained in DIVA 8.0 and all future DIVA releases. In the 8.0 release, the API is used exclusively by the DIVA Web Application.

**Note:** Telestream recommends using the REST API rather than the previous existing APIs (that is, DIVA Enterprise Connect, DIVAS, Java and C++). Although all previous APIs will remain available, the REST API offers new and enhance features.

JSON files can be downloaded for the REST API from SharePoint here: https://tinyurl.com/y5c36jeb

- DIVA Core Concepts
- Main DIVA API Calls

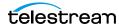

### **DIVA Core Concepts**

The following information are standard DIVA Core concepts.

### **Archive Request**

DIVA stores objects; an object is a set of files referring to an asset or a clip. An object can be made of 1 file, typically MXF file or with several files like reference mov format (one video file, several audio files), or DPX format.

An object is identified by a name and a category also called Collection. You can choose whatever names for object name and category you want, DIVA only checks that the object name + category combination is unique.

In DIVA, a Category (or Collection) is like a name extension and should not be confused with a Tape Group. You can put any name as the category. Telestream recommends putting your application or company name so we can identify who has sent a request. Should you use the same object name for different clips (typically hires and lowers), you can put a different category to distinguish those clips.

The Files parameter provides the names of the files of the object to be archived; each name can contain a relative path to the file location.

Media Name is the DIVA device used for storing the object; it can be a disk, a tape or cloud storage. Each of these devices can have multiple names based on partitioning (for example, DIVAGRID, NAS-STORAGE, TAPE\_SPORTS\_MAIN, TAPE\_SPORTS\_BKP, CLOUD\_PROGRAM, CLOUD\_PROMOS, and so on). You can get the list of all Arrays and Tape Groups from DIVA but you do not necessarily need to expose all of them to the end user. The Media can be also a Storage Plan. You should check with the customer and the DIVA Project Manager about which Media to expose to the end user.

The Source Server Name is the content server name where DIVA will archive from. It must be the same name as in DIVA configuration. Confirm this with the customer or DIVA Project Manager for this list.

The Source Path Root is the File Path Root where the content objects are located. By default, DIVA will use the default File Path Root configured for that source in the DIVA configuration.

**Note:** The Source list can be obtained using the *GET/servers* DIVA API call.

The Quality of Service parameter can remain at the default setting.

The Priority (between 1 and 100 highest) can either remain at the default, or you can specify a value.

If the Delete From Source option is check box is selected, then that parameter will delete the asset just archived from the Source Server, but only if the archive was successful.

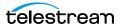

### **Restore Request**

The following items must be specified for a Restore Request:

- · Object Name
- Object Category (Collection)
- Source/Destination Server Name
- The File Path Root; if empty, DIVA will take the File Path Root used during the Archive request and will overwrite the object if it already exists, unless the Do Not Overwrite option is specified.

#### **Partial Restore**

The Partial Restore parameters are the same as the Restore parameters with the following additional options:

- Offset or Timecodes (In/Out) or File List
- Partial Restore will create a new clip name because it generates a new clip created with a portion of the original clip.

### **Delete Request**

A Delete Object Request will delete all copies of that object whether they are on disk, tape (in the tape library or external), or in the cloud. You must specify the Object Name and Object Category (Collection).

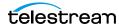

### **Main DIVA API Calls**

The following are the main DIVA API calls available and are the minimum required to implement the basic DIVA API Workflows:

- /users/login Post
- /users/logout Post
- /groups Get
- /arrays Get
- /object/info Get
- /objects/list Get
- /requests Get
- /requests/archive Post
- /requests/cancel Post
- /requests/delete Post
- /requests/partialRestore Post
- /requests/restore Post
- /requests/{requestId} Get
- /versions Get

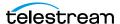

# Data Service API

The REST API detailed documentation is included in DIVA Core as HTTP documentation; which is accessible directly from within the REST API. The Swagger documentation for the REST API services is accessible at https://localhost:8765/api-docs. You can switch from the Data Service endpoints to the Manager Service endpoints using the pull down menu at the top of the page.

This is the API used to communicate with the DIVA Core Database. Only user, profile, and endpoints are exposed. The Data Service is used to manage users, roles and profiles. After a user is created through *POST/users*, that user can obtain an access token through POST/users/login that will be needed for all future communication; including accessing all DIVA resources available in the Manager Endpoints.

■ Switching to Manager Endpoints

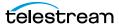

### **Switching to Manager Endpoints**

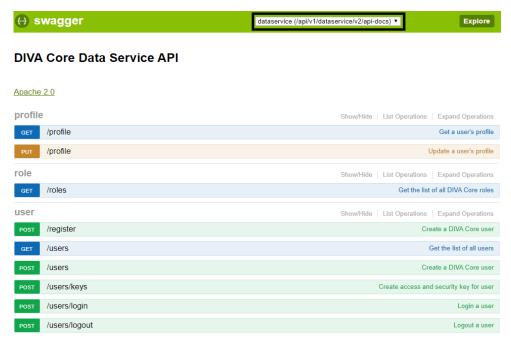

The API is used to communicate with the DIVA Core Manager. These endpoints are used for submitting requests and obtaining information on DIVA Core resources and requests.

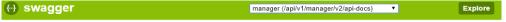

#### **DIVA Core Manager API**

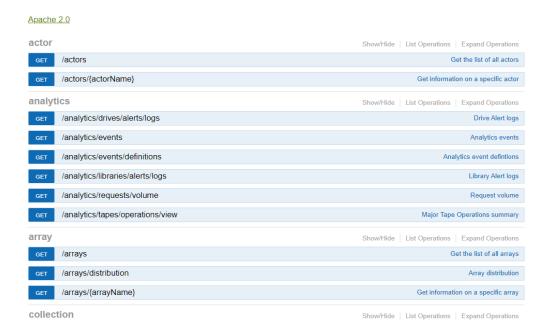

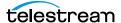

# Workflows

This chapter describes the DIVA API and Authentication Token Workflows. The REST API uses JWT (JSON Web Token) authentication specified in the authorization header of all requests. To obtain the token, you must *POST* to /users/login on the data service; passing in your user name and password. There is a specific endpoint to get a authentication token and all the functions of the REST API require this token to function properly.

- Roles
- DIVA API Workflows
- DIVA Request Status Codes
- Partial Restore Request Formats and Manager Responses

The authentication phase is mandatory in order to get a token that will be used for any following API call. A token is valid 24 hours. It is advised to authenticate one time at the start of your application before the 1st call to a DIVA API call, and then use that token as long as it is valid. Any HTTP request using an invalid or expired token will fail with HTTP error code 403 (access denied).

The following process is the authentication workflow.

- 1. Upon log in the user will receive an authentication token.
- **2.** An access token must be used to access secured endpoints. It will automatically expire after one day. Alternatively, a user may delete an access token by calling */users/logout*.
- **3.** When an access token expires or is deleted, the client is considered as logged out and must login again.

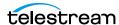

#### Roles

A user may belong to one of five roles; sysadmin, admin, advoperator, operator, or user.

A User may perform all basic GET operations including the following:

- POST/users/login
- POST/users/logout
- PUT/users/{userName}/password
- GET/profile
- PUT/profile
- GET/users
- GET/roles
- GET ANY RESOURCE (for example, GET /actors)

An Operator may perform all the operations of a user and the following additional operations:

- POST/requests/archive
- POST/requests/restore
- POST/requests/copy

An Advanced Operator (advoperator) may perform all the operations of an operator and the following additional operations:

- PUT/requests
- POST/requests/transferFiles
- POST/requests/insertTape
- POST /requests/ejectTape
- POST/requests/repackTape
- POST/requests/exportTape
- POST/requests/importTape

An Administrator (admin) may perform all operations of an advoperator and the following additional operations:

- POST/requests/delete
- POST/requests/serverDelete

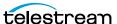

A System Administrator (sysadmin) may perform all operations of an administrator and the following additional operations:

- POST/users
- DELETE/users
- GET/users
- GET/roles

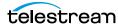

### **DIVA API Workflows**

The following guidelines should be used to develop your workflows using the DIVA API:

- First authentication: if possible use only one authentication to DIVA at the start of your application and use the token returned for your further API calls. Do not authenticate multiple times, and in particular not before each DIVA request.
- Send your DIVA request (archive, restore, and so on) using the token from the last step and get the request ID. Add the Request ID to your DIVA request gueue.
- Pool every n seconds on your DIVA request queue list using getRequestInfo. Wait a minimum of 10 seconds between each pooling phase.
- You can get the progress and phase for each running request.
- You can cancel any running request.
- You can remove a finished request from your DIVA request queue. A finished request will be COMPLETED, PARTIALLY COMPLETED, ABORTED, or CANCELLED.
- Avoid retrying too many times if a request fails.
- Before restoring an object, use divaGetObjectInfo to know if the object is online; there is no need to try to restore an offline object because it will fail.
- Try to develop a sync (or resync) mechanism to sync your application with DIVA objects using the Since Date option to discover new and deleted objects.

After authenticated, three different threads could be created to manage the DIVA workflows as shown in the following figure:

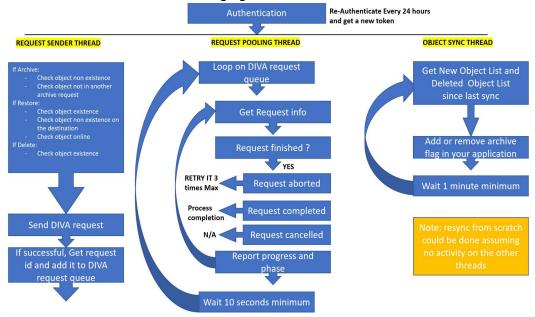

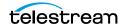

## **DIVA Request Status Codes**

The following table identifies DIVA request status codes:

| Code | Name                                        | Description                                        |
|------|---------------------------------------------|----------------------------------------------------|
| 1000 | DIVA_OK                                     | Success                                            |
| 1001 | DIVA_ERR_UNKNOWN                            | Error : unknown error                              |
| 1002 | DIVA_ERR_INTERNAL                           | Error : internal error                             |
| 1003 | DIVA_ERR_NO_ARCHIVE_SYSTEM                  | Error : no archive system                          |
| 1004 | DIVA_ERR_BROKEN_CONNECTION                  | Error : broken connection                          |
| 1005 | DIVA_ERR_DISCONNECTING                      | Error : while disconnecting                        |
| 1006 | DIVA_ERR_ALREADY_CONNECTED                  | Error : already connected                          |
| 1007 | DIVA_ERR_WRONG_VERSION                      | Error: wrong software version                      |
| 1008 | DIVA_ERR_INVALID_PARAMETER                  | Error : invalid parameter                          |
| 1009 | DIVA_ERR_OBJECT_DOESNT_EXIST                | Error : object doesn't exist                       |
| 1010 | DIVA_ERR_SEVERAL_OBJECTS                    | Error: several objects with this name              |
| 1011 | DIVA_ERR_NO_SUCH_REQUEST                    | Error : no such request                            |
| 1012 | DIVA_ERR_NOT_CANCELABLE                     | Error: request is not cancellable                  |
| 1013 | DIVA_ERR_SYSTEM_IDLE                        | Error : DIVA system is idle                        |
| 1014 | DIVA_ERR_WRONG_LIST_SIZE                    | Error : wrong objects list size                    |
| 1015 | DIVA_ERR_LIST_NOT_INITIALIZED               | Error: objects list is not initialized             |
| 1016 | DIVA_ERR_OBJECT_ALREADY_EXISTS              | Error: object already exists                       |
| 1017 | DIVA_ERR_GROUP_DOESNT_EXIST                 | Error: group, media or storage plan does not exist |
| 1018 | DIVA_ERR_SOURCE_OR_DESTINATION_DOESNT_EXIST | Error: source or destination doesn't exist         |
| 1019 | DIVA_WARN_NO_MORE_OBJECTS                   | Warning: no more objects                           |
| 1020 | DIVA_ERR_NOT_CONNECTED                      | Error : not connected                              |
| 1021 | DIVA_ERR_GROUP_ALREADY_EXISTS               | Error: group, media or storage plan already exists |
| 1022 | DIVA_ERR_GROUP_IN_USE                       | Error: archived objects belong to this group       |

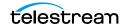

| Code | Name                                           | Description                               |
|------|------------------------------------------------|-------------------------------------------|
| 1023 | DIVA_ERR_OBJECT_OFFLINE                        | Error : object offline                    |
| 1024 | DIVA_ERR_TIMEOUT                               | Error : timeout                           |
| 1025 | DIVA_ERR_LAST_INSTANCE                         | Error: last instance                      |
| 1026 | DIVA_ERR_PATH_DESTINATION                      | Error : destination path must be complete |
| 1027 | DIVA_ERR_INSTANCE_DOESNT_EXIST                 | Error: instance does not exist            |
| 1028 | DIVA_ERR_INSTANCE_OFFLINE                      | Error : instance offline                  |
| 1029 | DIVA_ERR_INSTANCE_MUST_BE_ON_TAPE              | Error: instance must be on tape           |
| 1030 | DIVA_ERR_NO_INSTANCE_TAPE_EXIST                | Error: no tape instance exists            |
| 1031 | DIVA_ERR_OBJECT_IN_USE                         | Error: object in use                      |
| 1032 | DIVA_ERR_CANNOT_ACCEPT_MORE_REQUESTS           | Error : cannot accept more requests       |
| 1033 | DIVA_ERR_TAPE_DOESNT_EXIST                     | Error: tape doesn't exist                 |
| 1034 | DIVA_ERR_INVALID_INSTANCE_TYPE                 | Error: invalid instance type              |
| 1035 | DIVA_ERR_ACCESS_DENIED                         | Error: access denied                      |
| 1036 | DIVA_ERR_OBJECT_PARTIALLY_DELETED              | Error: object is partially deleted        |
| 1037 | DIVA_ERR_LICENSE_DOES_NOT_SUPPORT_THIS_FEATURE | License does not support this feature     |
| 1038 | DIVA_ERR_COMPONENT_NOT_FOUND                   | Error: component not found                |
| 1039 | DIVA_ERR_OBJECT_IS_LOCKED                      | Error: object is locked                   |
| 1040 | DIVA_ERR_OBJECT_BEING_ARCHIVED                 | Error: object is being archived           |

#### The following table identifies possible status codes for unsuccessful Archive requests:

| Code | Name                                        | Description                                 |
|------|---------------------------------------------|---------------------------------------------|
| 1002 | DIVA_ERR_INTERNAL                           | Error : internal error                      |
| 1008 | DIVA_ERR_INVALID_PARAMETER                  | Error : invalid parameter                   |
| 1016 | DIVA_ERR_OBJECT_ALREADY_EXISTS              | Error: object already exists                |
| 1018 | DIVA_ERR_SOURCE_OR_DESTINATION_DOESNT_EXIST | Error : source or destination doesn't exist |
| 1040 | DIVA_ERR_OBJECT_BEING_ARCHIVED              | Error: object is being archived             |

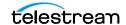

### **Partial Restore Request Formats and Manager** Responses

The following formats are used when issuing requests to the Manager:

- 0 Bytes (range)
- 1 Not Used
- 2 Video GXF (timecode)
- 3 Video SEA (timecode)
- 4 Video AVI MATROX (timecode)
- 5 Video MPEG2 TS (timecode)
- 6 Video MXF (timecode)
- 7 Video Pinnacle (timecode)
- 8 Video Omneon (timecode)
- 9 Video Leitch (timecode)
- 10 Video Quantel (timecode)
- 11 Autodetect which video format (timecode)
- 12 File/Folder Based
- 13 DPX (range)

### Request and Response Samples

The following subsections are sample Partial Restore requests and Manager responses. Take note of the differences in offsets and formats.

### **Sample 1: Body for Bytes Partial Restore**

```
"destinationServer": "sourcedest",
"minRequestPriority": -1,
"instance": -1,
"qos": 0,
"offsets": [{
"destinationFile": "DNxHD mxf wrap
confirmation.mov BINARY PFR TEST RESTAPI API 023 A",
"offsetPairs": [
"bytesEnd": 1,
"bytesBegin": 0,
"timeCode": false
"bytesEnd": 2,
"bytesBegin": 1,
"timeCode": false
],
```

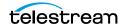

```
"sourceFile": "DNxHD mxf wrap confirmation.mov"
}],
"format": 0,
"options": " ",
"objectName": "Partial File",
"maxRequestPriority": 100,
"priority": -1,
"filePathRoot": "restore",
"collectionName": "Restore All Basic PFR should work"
```

### Sample 2: Body for Video GXF (timecode) Partial Restore

```
"destinationServer": "sourcedest",
"minRequestPriority": -1,
"instance": -1,
"qos": 0,
"offsets": [{
"destinationFile": "Profile.gxf VIDEO PFR TEST RESTAPI API 023 A",
"offsetPairs": [{
"timeCodeBegin": "00:00:00:00",
"timeCodeEnd": "00:00:00:01",
"bytesEnd": 0,
"bytesBegin": 0,
"timeCode": true
"sourceFile": "Profile.gxf"
}],
"format": 2,
"options": " ",
"objectName": "Partial File",
"maxRequestPriority": 100,
"priority": -1,
"filePathRoot": "restore",
"collectionName": "Restore All Basic PFR should work"
```

### Sample 3: Body for File-Folder based Partial Restore

```
"destinationServer": "sourcedest",
"minRequestPriority": -1,
"instance": -1,
"qos": 0,
"offsets": [
{"fileFolder": {
"name": "DNxHD mxf wrap confirmation.mov",
"option": ""
{"fileFolder": {
"name": "test.mov",
"option": ""
} }
"format": 12,
```

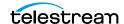

# **Getting Started**

This chapter guides the user through getting started using the DIVA Core REST API.

- **■**Initial Configuration
- **■**Sample Program

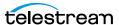

### **Initial Configuration**

During installation a user will be created by either the Telestream Installer, or your DIVA Administrator. You must obtain this information from the person who created the user; all automations and API calls will use that login and password combination. Go to the POST users/login endpoint and specify the login and password to log in; this is sufficient to get a token and proceed with the rest of the API calls.

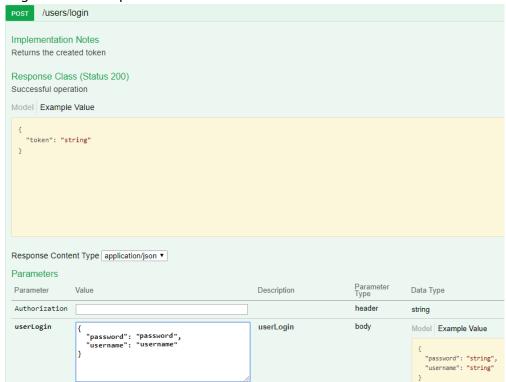

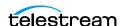

Click the Try it out button and you will receive a token. Copy the contents of the Bearer token (everything in quotes after "token") as shown in the following figure:

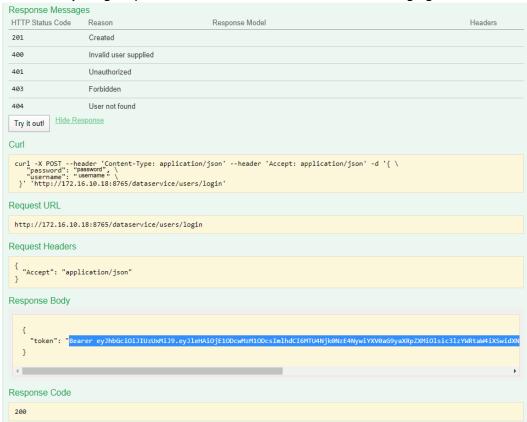

You must submit a POST/users request by entering the token in the Authorization field to create a user. You must also specify the user name, password and role of the user you will create (see the following figure).

**Note:** Call *GET/roles* to get a list of the possible roles.

All DIVA Core Manager GET requests require at least the user role.

Archive, Restore (including N-Restore and Partial Restore) and Copy requests require at least the operator role.

Change Priority, Transfer, Eject, Insert, Export and Import requests require at least the advoperator role.

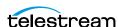

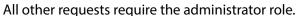

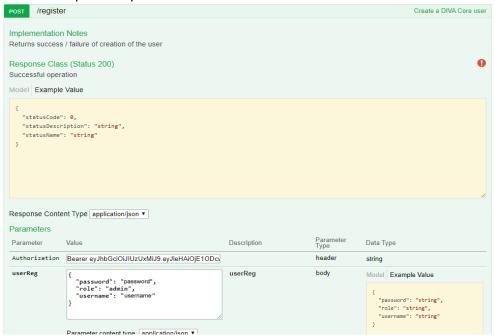

You are now ready to start using the API to retrieve information from DIVA Core. You need to switch to the Manager endpoints to start using the API.

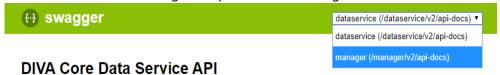

API used to communicate with the DIVA Core database. Only user, profile and role end-points are exposed.

#### The following figure is an example call to retrieve all configured Datahubs:

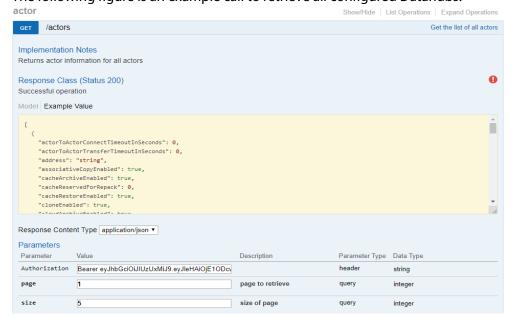

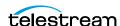

The following figure is the start of the response:

```
Response Body
     "actors": [
         "address": "127.0.0.1",
         "tcpPort": 9900,
         "udpPort": 0,
         "maxDriveOperations": 10,
         "maxServerOperations": 10,
         "maxDiskOperations": 10,
         "maxStageOperations": 50,
         "maxBridgeOperations": 5,
         "productionSystem": "diva80242",
         "site": "local",
         "verifyTapeEnabled": true,
         "directRestoreEnabled": true,
         "cacheRestoreEnabled": true,
         "cloudRestoreEnabled": true.
         "copyToGroupEnabled": true.
         "associativeCopyEnabled": true,
         "repackEnabled": true,
Response Code
```

To submit a request (for example an Archive request) you must submit a request to POST/requests/archive. The header must contain an Authorization Key with the bearer token as the value. The following is an example archive request:

```
curl -X POST --header 'Content-Type: application/json' --header
'Accept: application/json' --header 'Authorization: Bearer
eyJhbGciOiJIUzUxMiJ9.eyJhdWQiOiI1MjM5YTcxOS1iYjAwLTQ5MWQtOGYxZi01Z
jcxM2YxZWZiMjMiLCJleHAiOjE2MjEzNTYOMDcsImlhdCI6MTYyMTI3MDAwNywiYXV
0aG9yaXRpZXMiOlsic3lzYWRtaW4iXSwidXNlcm5hbWUiOiJzeXNhZG1pbiJ9.zZiK
vEe-3JjuOsJ-CDpW 32JKRefy54-wGwra LABmUeuIhpWGEpHnT-
Se5PXTFxvjDf2g9mgezKQIvIJzObzQ' -d '{ \
   "collectionName": "a", \
   "comments": "this is object a2", \
   "components": [ \
     "1.txt" \
   "filePathRoot": "", \
   "media": "default",
   "objectName": "a2", \
   "options": " ", \
   "priority": 50, \
   "qos": 2, \
   "sourceServer": "dfm ftp sd for diva test" \
 }' 'http://172.16.10.18:8765/manager/requests/archive'
```

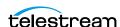

Go to the Swagger page for that request and click on the Example Value to see all of the fields that must be specified for any request.

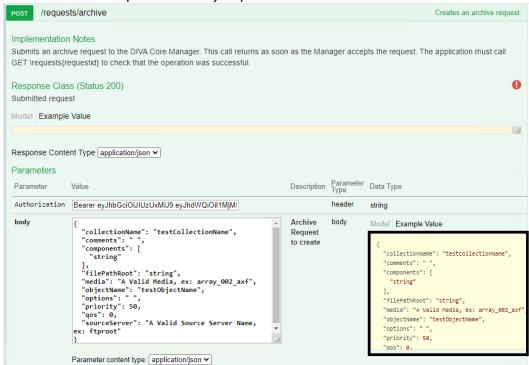

You can then specify the values and click Try it out.

Note: If you click on Model next to the Example Value tab it has a description of each field and a list possible values. For example, for gos, you'll see the list of possible QOS values and their meaning. A value of 2 signifies a QOS value of Direct-only.

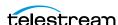

priority (integer, optional): The priority level for this request. The priority can be in the range zero to one hundred. The value zero is the lowest priority and one hundred the highest priority.

qos (integer, optional): One of the following codes: DIVA\_QOS\_DEFAULT (0): Archiving is performed according to the default Quality Of Service (currently: direct and cache for archive operations). DIVA QOS CACHE ONLY (1): Use cache archive only, DIVA QOS DIRECT ONLY (2): Use direct archive only. No Disk Instance is created. DIVA QOS DIRECT AND CACHE (3): Use direct archive if available or cache archive if direct archive is not available. DIVA\_QOS\_CACHE\_AND\_DIRECT (4): Use cache archive if available or direct archive if cache archive is not available. Additional and optional services are available. To request those services, use a logical OR between the previously documented Quality Of Service parameter and the following constant:

DIVA ARCHIVE SERVICE DELETE ON SOURCE (0x0100): Delete source files when the tape migration is done. Available for local sources, disk sources, and standard ftp sources...

source Server (string): Name of the Source (e.g. video server, browsing server). This name must be known to the DIVA Core Configuration Description.

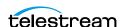

### **Sample Program**

The following is a sample program to get all Datahubs from DIVA in Python:

```
import requests
url = https://127.0.0.1:8765/dataservice/users/login
headers = {
        "Content-Type": "application/json; utf-8",
        "Accept": "application/json"
json = {
 "username": "enter the username here",
  "password": "enter the password here"
response = requests.post(url, headers=headers, json=json,
verify=False)
token = response.json()["token"]
print(token)
url = https://127.0.0.1:8765/manager/actors?page=1&size=5
headers = {
        "Accept": "application/json",
        "Authorization": token
response = requests.get(url, headers=headers, verify=False)
print(response.json())
```

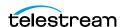